## **PLACING HOLDS**

After searching through the catalog, you can easily request the items that you want. Simply click the  $\blacktriangleleft$  Request button and you will be asked to enter your library card number or your username and your password. Click submit to confirm your request.

You can request several titles at once by:

- 1. Clicking the "Select" box next to each title in the list of your search results.
- 2. Click the "Add Selected to Cart" button at the top of the results list.
- 3. Click the "View Cart" button.
- 4. Select the titles you wish to request and then click the "Request All" button.

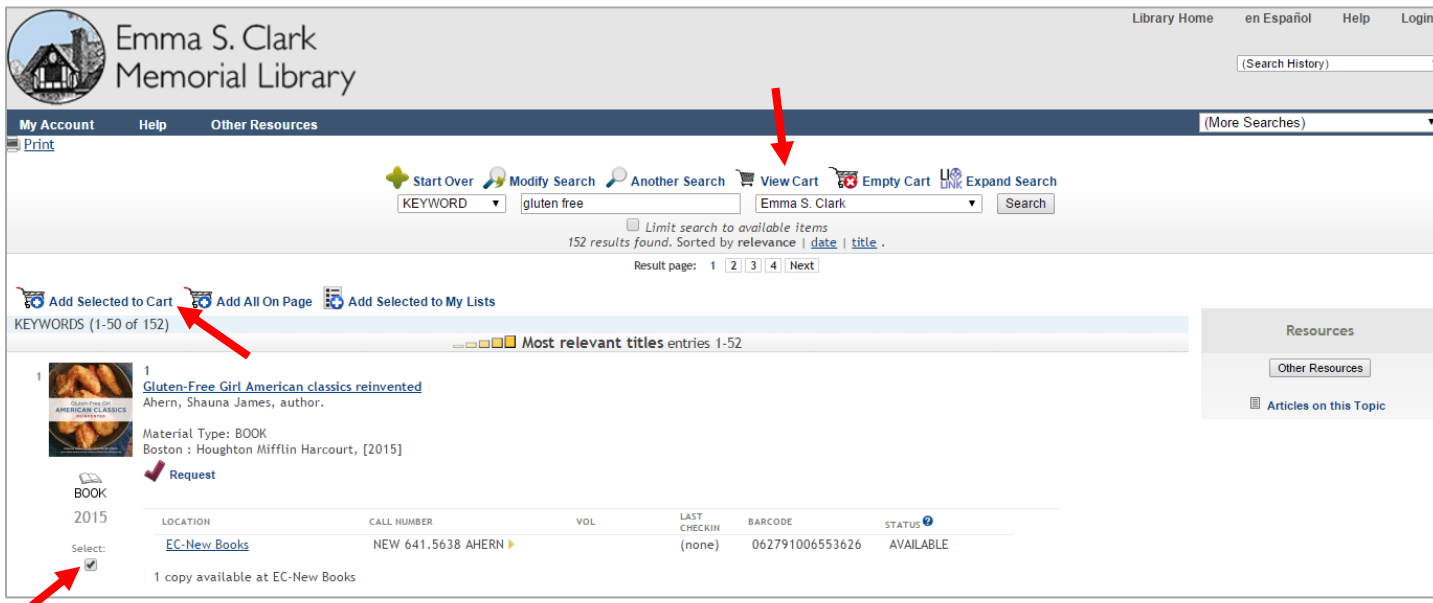